## **Getting started**

D

Welcome to Around the Dinner Table!

This document is to help you get started and find your way around. You can view the forum on either your PC or mobile device.

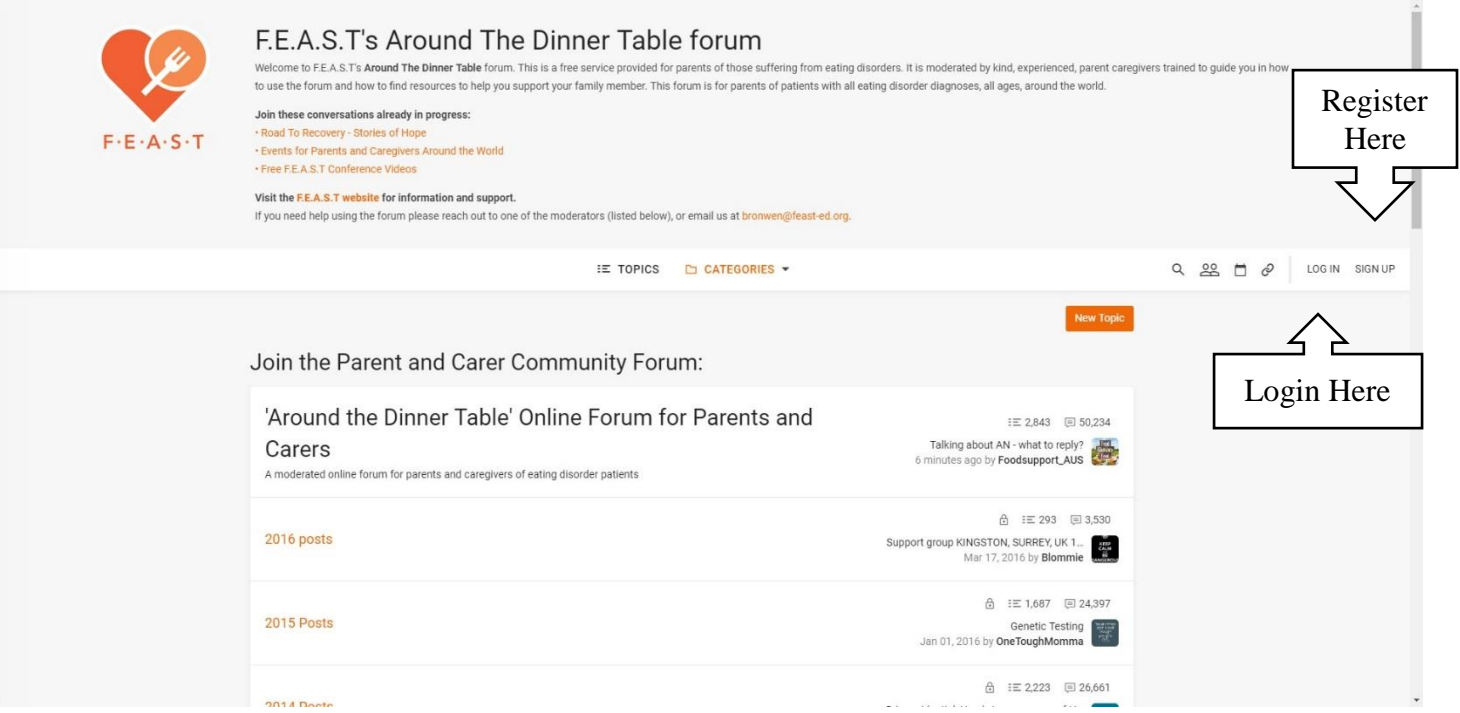

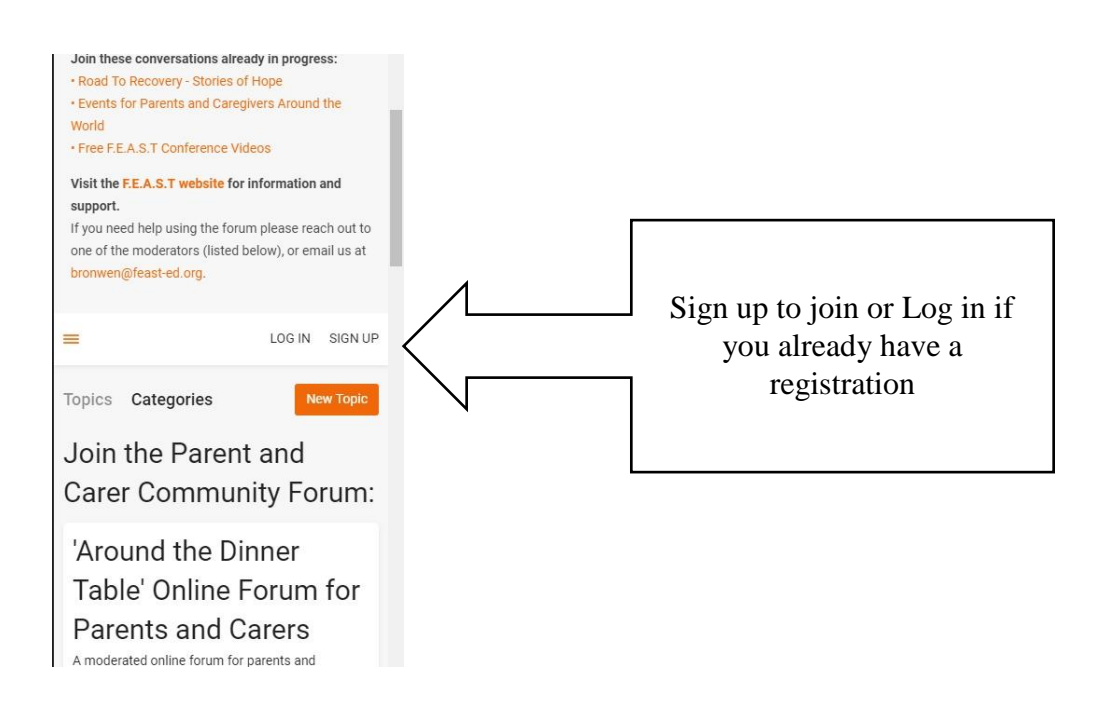

Create a username for yourself. This is the name that will appear on the screen when you post. Choose a name that will protect your privacy. This forum is public and your username will be available to all (your caregiver type, country, current approach, and introduction are visible to logged in members only).

Once you have registered, you will be able to log in at any time on the Forum Home page.

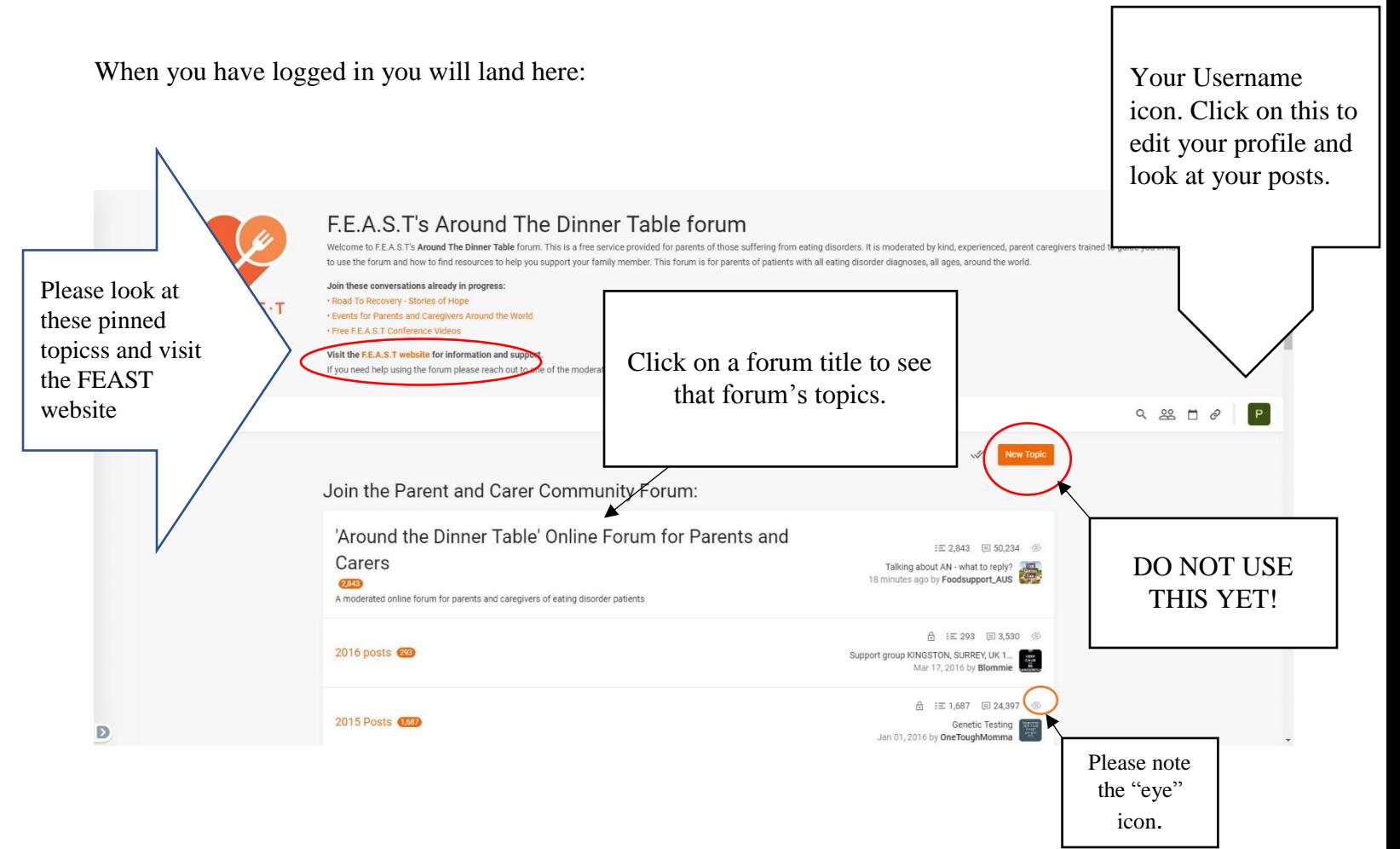

When you are logged in, your username will appear on the top right of the screen as well as in the Active Users list on the bottom of this page. A green dot will appear next to your name if a member clicks on your profile.

Once logged in you can read both the Main forum – Around the Dinner Table Online Forum for Parents and Carers (publicly searchable) and the Caregiver only Provider's Feedback forum as well as archived posts, from 2016 and earlier. You can also reply to posts in both the Main Forum and the Provider's Feedback Forum. To read Topics click on a link. IT IS STRONGLY SUGGESTED YOU OPEN A FORUM BEFORE CLICKING ON NEW TOPIC to start a New Topic. You will need to choose category if you start a New Topic prior to opening a forum and many of them are invalid.

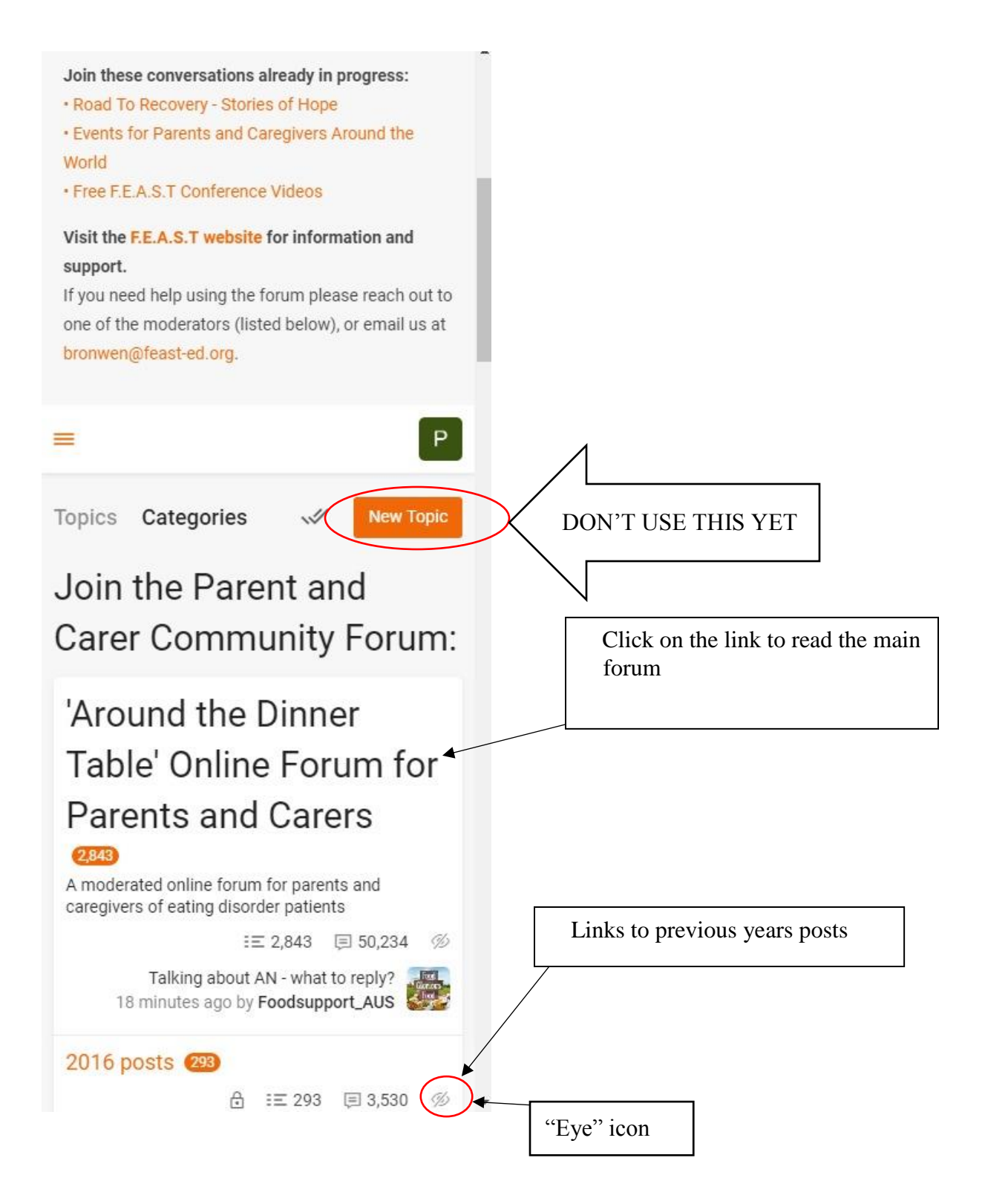

The "Eye" icon if selected will hide the relevant forum from view. To make it visible again scroll to the bottom of the page and select Modify filter – unselect the hidden forum and save. Now for a few of the forum functions to help you get around.

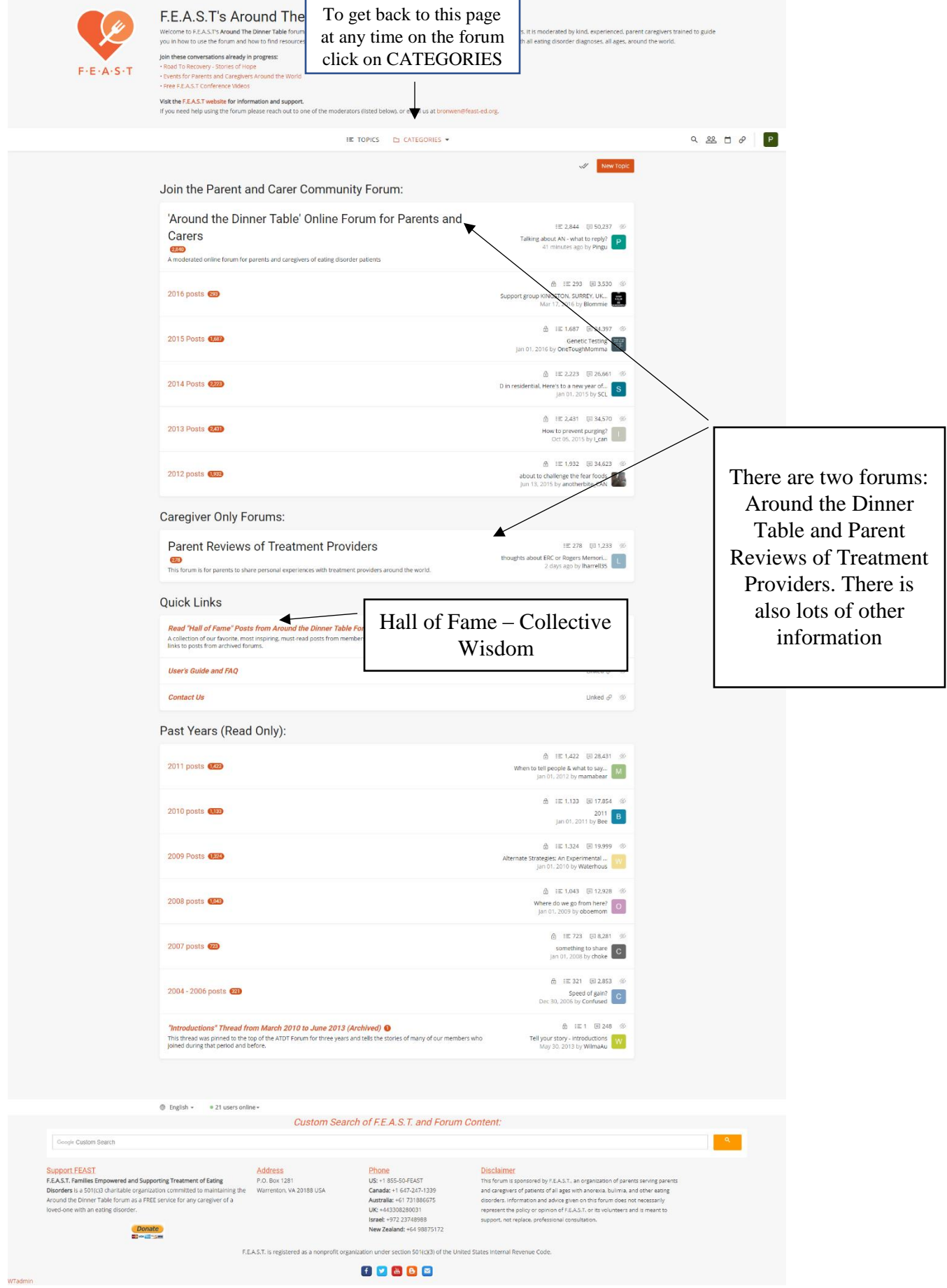

## **What do the Icons mean?**

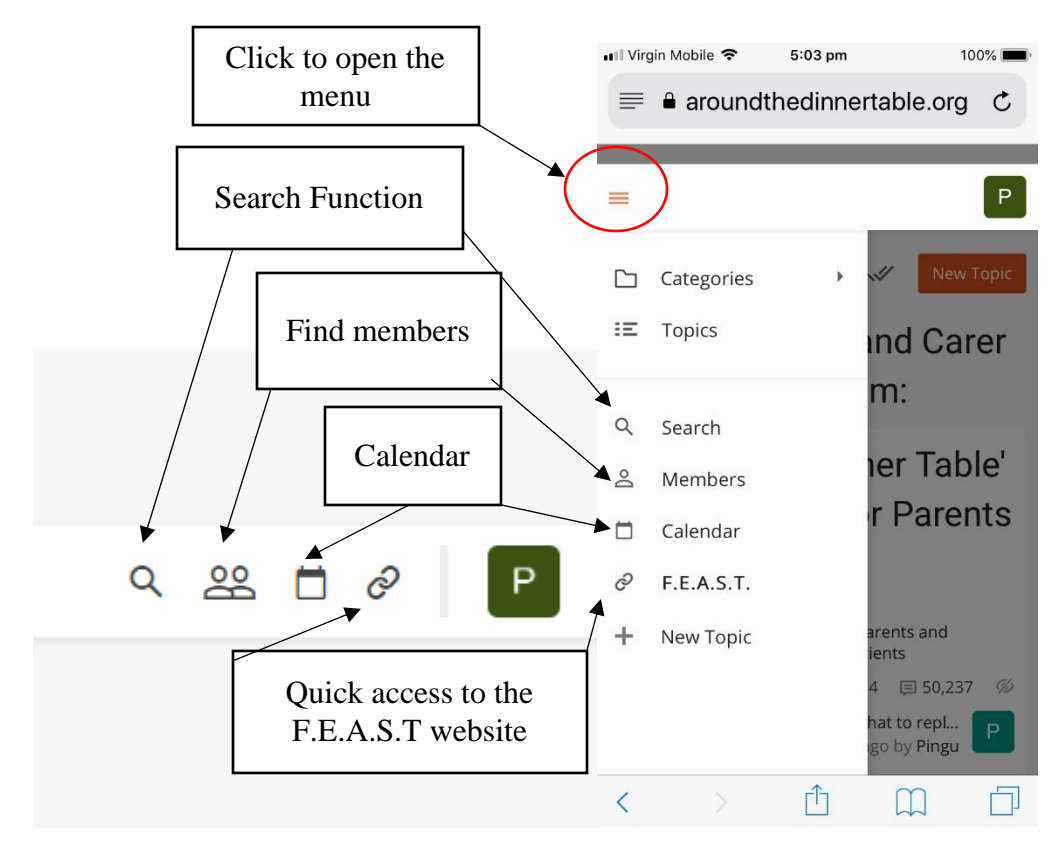

## **Starting your own Topic and replying to Topics**

Please click on a forum first. Most posts are in Around the Dinner Table Online Forum for Parents and Carers.

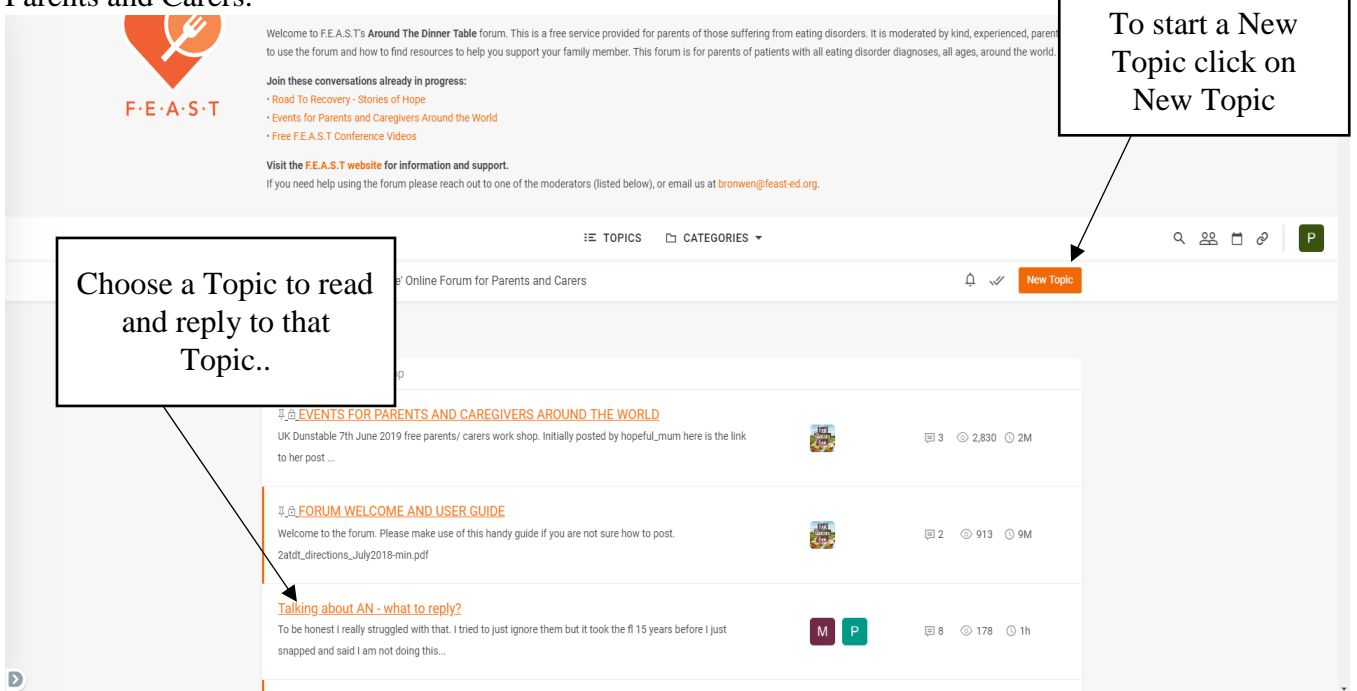

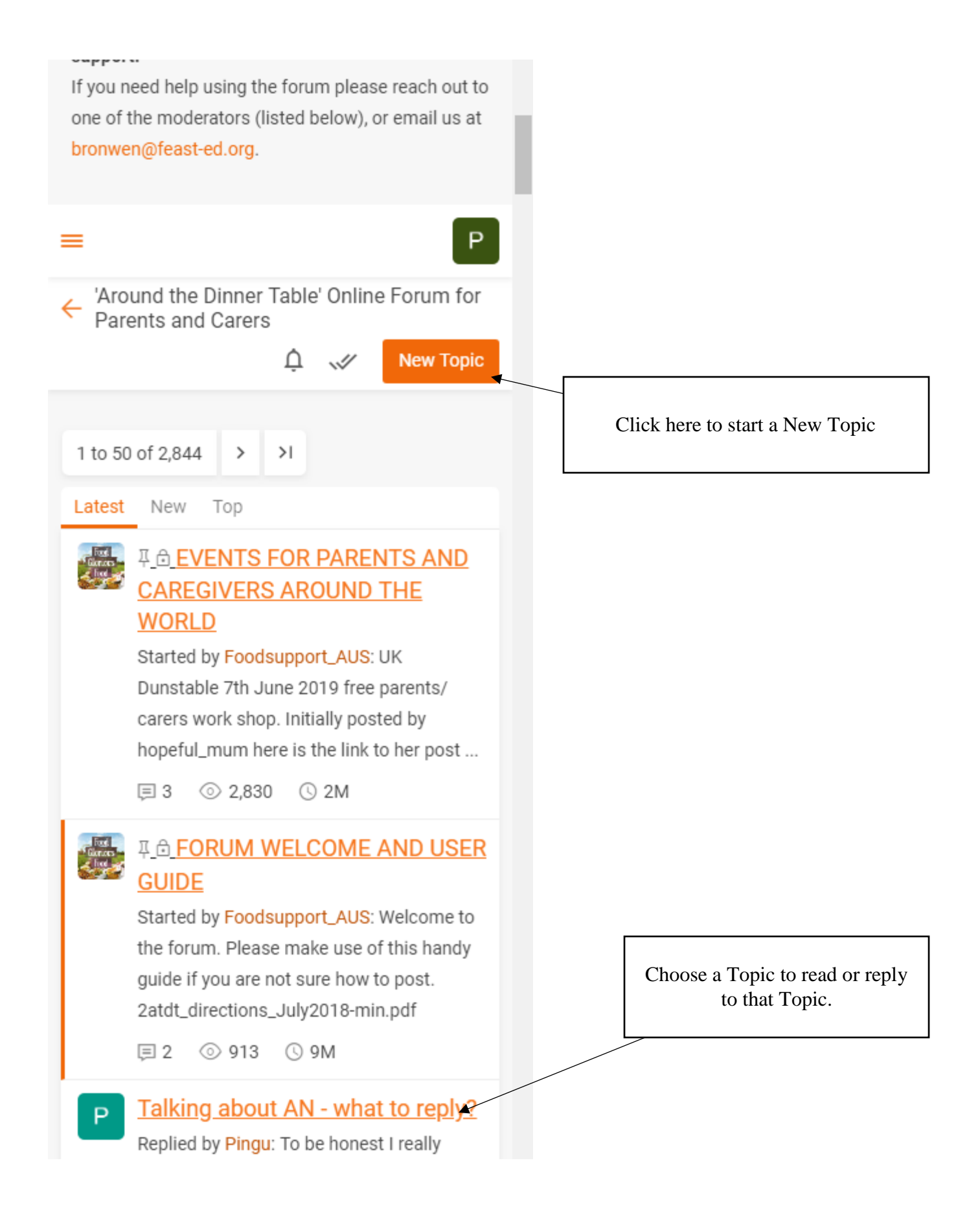

When you click on "New Topic" in the upper right corner, you will be directed to this screen:

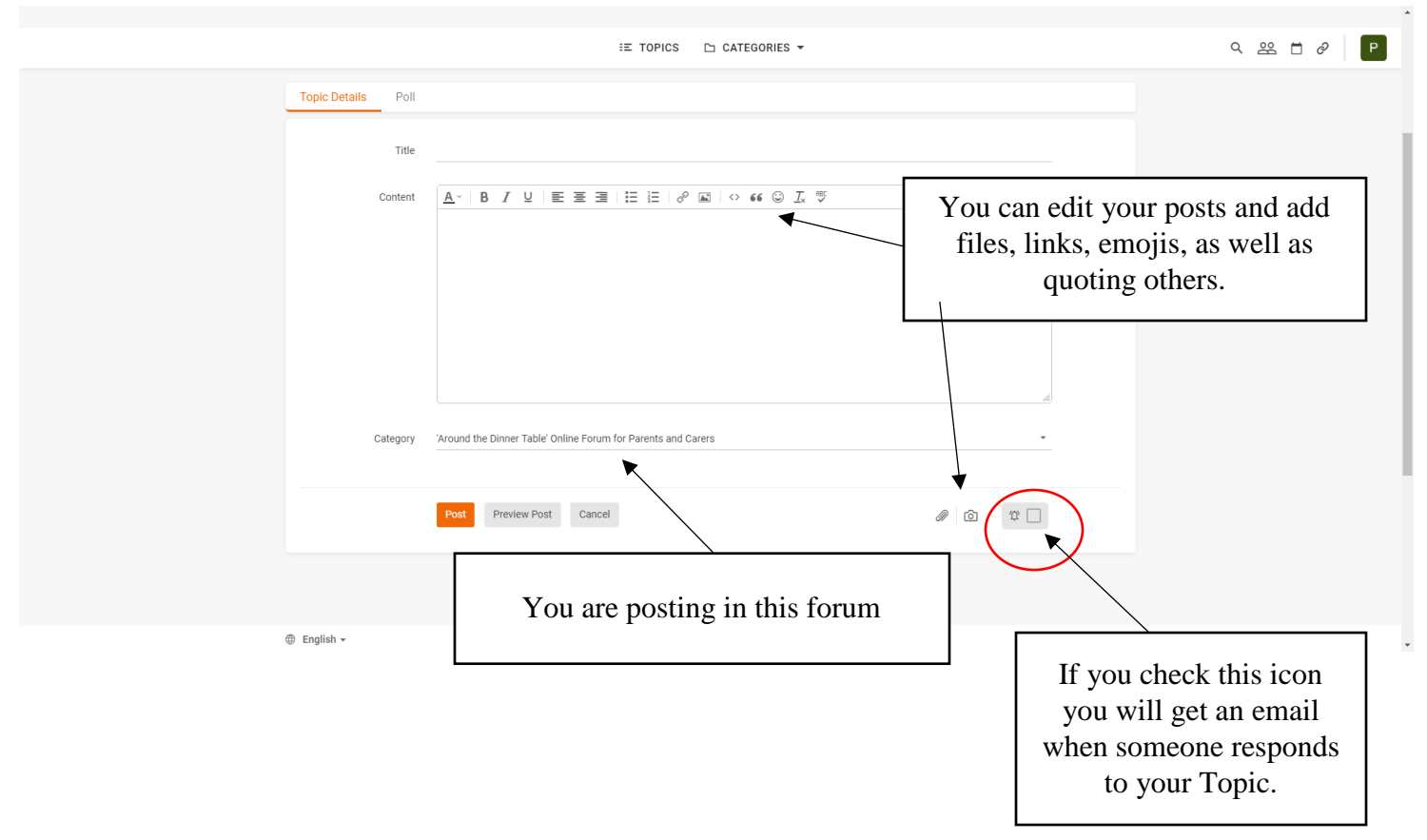

Give your topic a title in the subject line and then type your message in the large open box. For your first entry, it is a good idea to introduce yourself by describing your child's case and giving us some general details:

- Age and gender of sufferer
- Diagnosis if known
- Duration of sickness
- Treatment methods so far

Then ask your questions; we know you have a few.

Remember that Around the Dinner Table is a searchable forum and anything you write is visible to anyone who looks. Be discrete in naming names.

You can spell check and preview your post to see how it will look on the forum screen. Note that "Preview Post" does not make your posting appear on the forum yet.

When you are satisfied, click on "Post Message" to post your new topic on the forum.

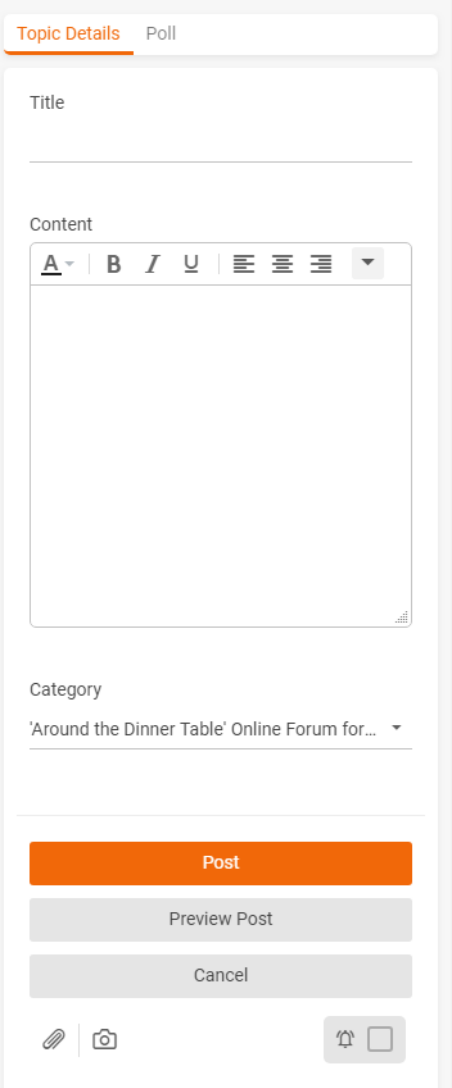

The mobile version is very similar.

## **Replying to a Topic**

When you open a Topic you will be taken to the place you last read that topic. Unread posts are marked by an orange dot. You can reply on any page but it is best to read to the end before replying.

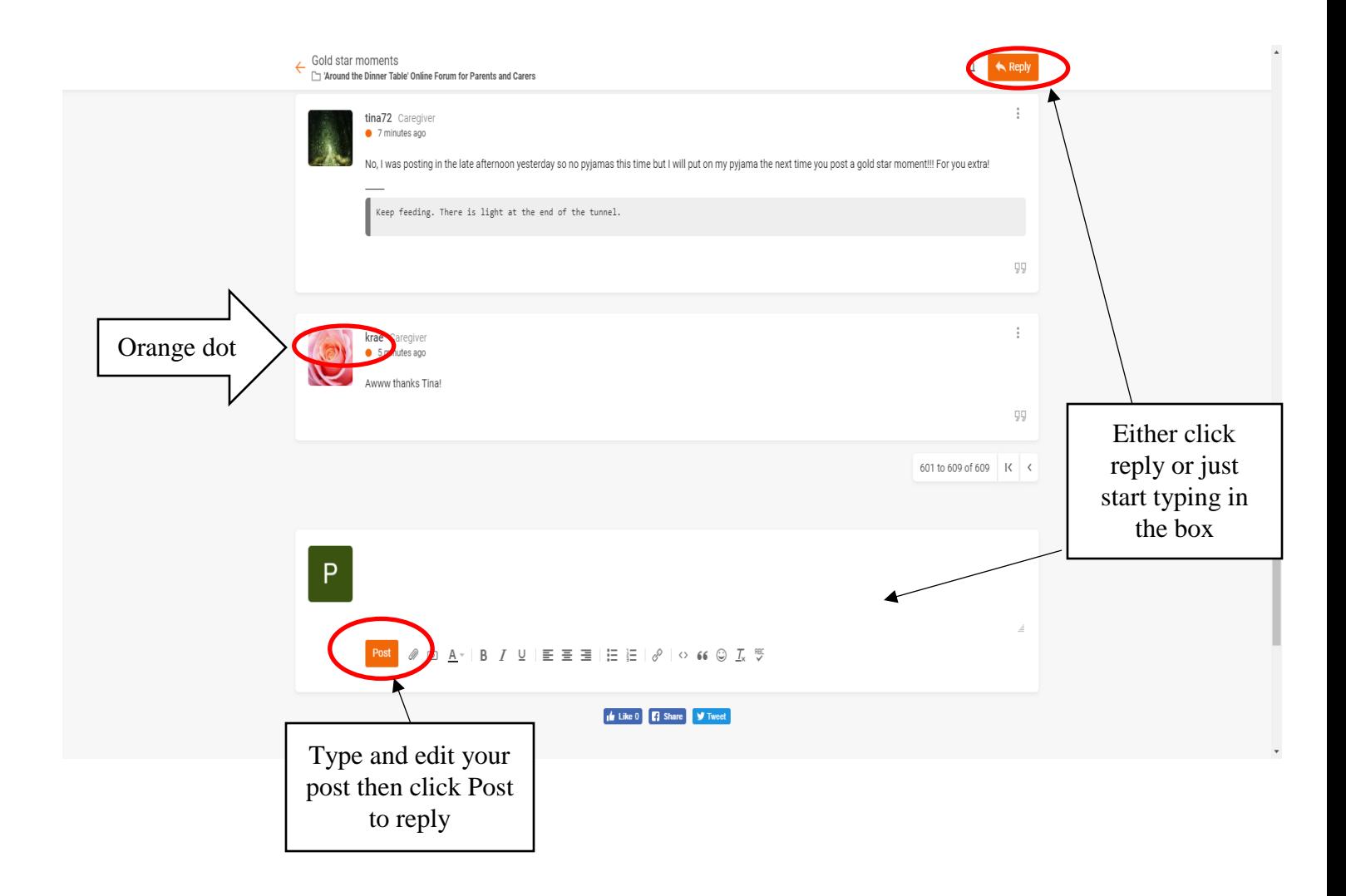

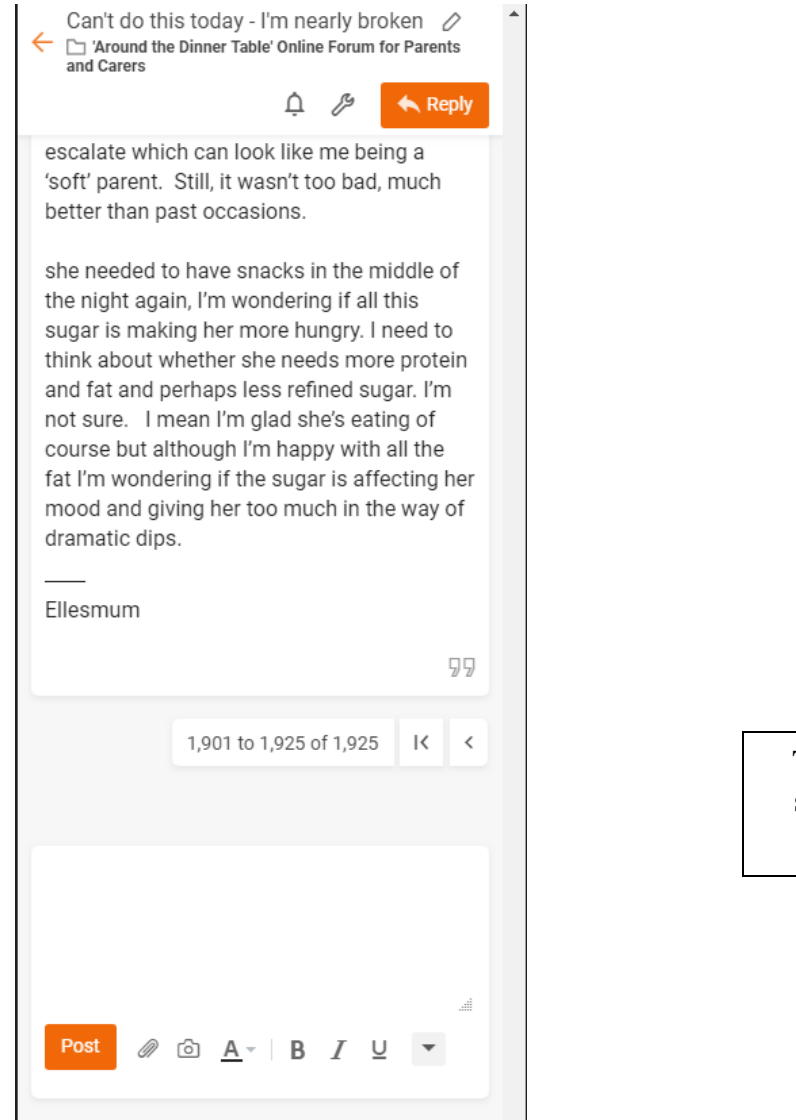

The phone version is very similar. No Orange dot though.

Any time after you have posted, you can Edit or Delete your own posts by using the three dots to the right of your posts. If you Delete the first post of any Topic it deletes the whole Topic.

Your posts are visible and searchable—keep this in mind while posting. While details of your child's illness help other members to help you, be aware that professionals and sufferers also lurk on our forum.

If you can't find your post or Topic, there's a good chance that it has drifted down the list. Try looking back through a few pages, or go to your profile and open it to see your posts. You can also subscribe to a topic (as mentioned before), or search for it under the topic name or author username.

If you would like to contact a member privately, click on the username to send an e-mail (if they have made that available). We call this a "backchannel" conversation .

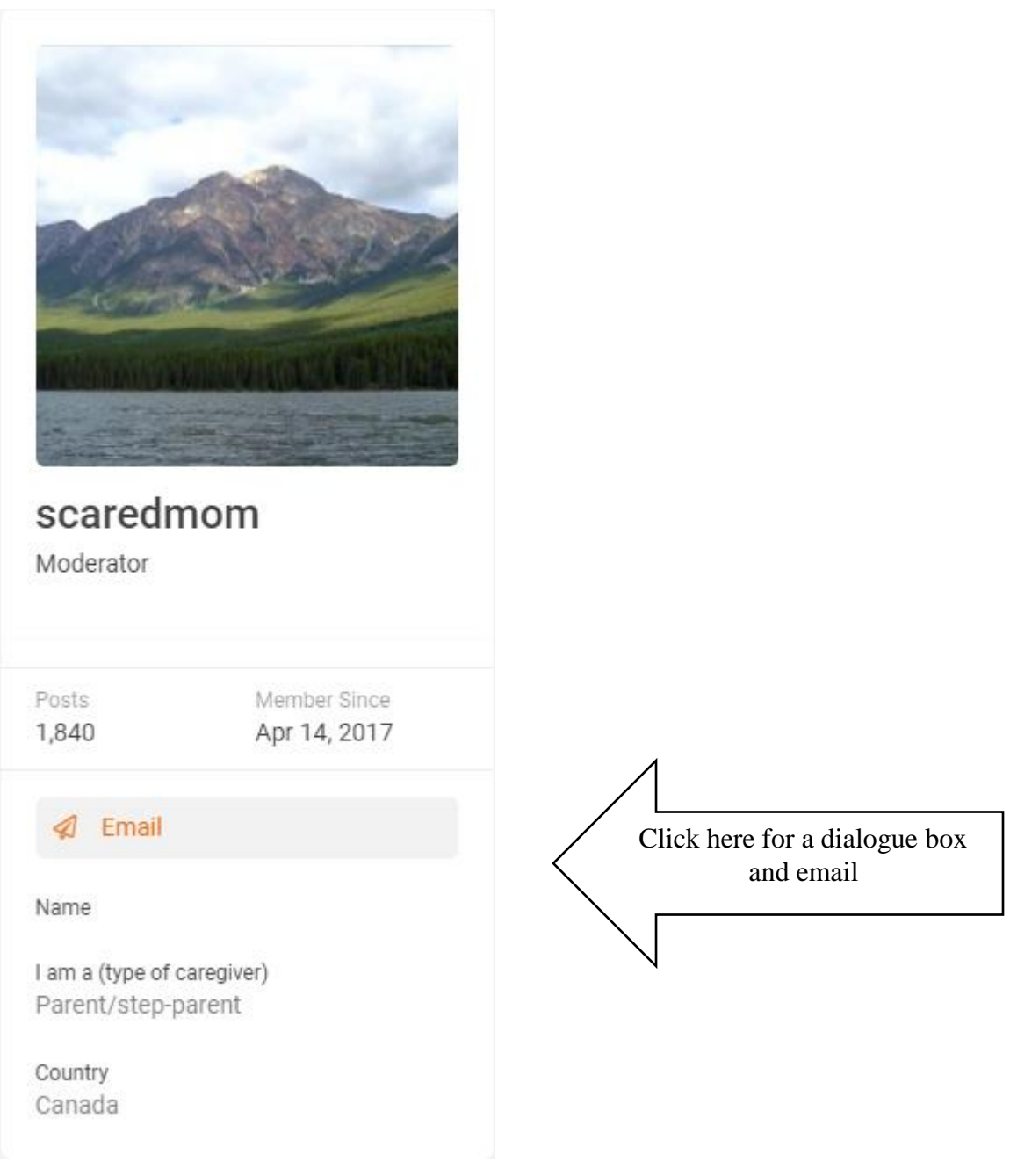

**If you need assistance you can always contact the Lead moderator – via email at the**  top of every page, or any of the other Moderators by clicking on the link at the bottom **of each forum where it says X moderators.** 

**Welcome to the forum. We hope you find a place of support and friendship during this difficult time.**